## **E**hipsmall

Chipsmall Limited consists of a professional team with an average of over 10 year of expertise in the distribution of electronic components. Based in Hongkong, we have already established firm and mutual-benefit business relationships with customers from,Europe,America and south Asia,supplying obsolete and hard-to-find components to meet their specific needs.

With the principle of "Quality Parts,Customers Priority,Honest Operation,and Considerate Service",our business mainly focus on the distribution of electronic components. Line cards we deal with include Microchip,ALPS,ROHM,Xilinx,Pulse,ON,Everlight and Freescale. Main products comprise IC,Modules,Potentiometer,IC Socket,Relay,Connector.Our parts cover such applications as commercial,industrial, and automotives areas.

We are looking forward to setting up business relationship with you and hope to provide you with the best service and solution. Let us make a better world for our industry!

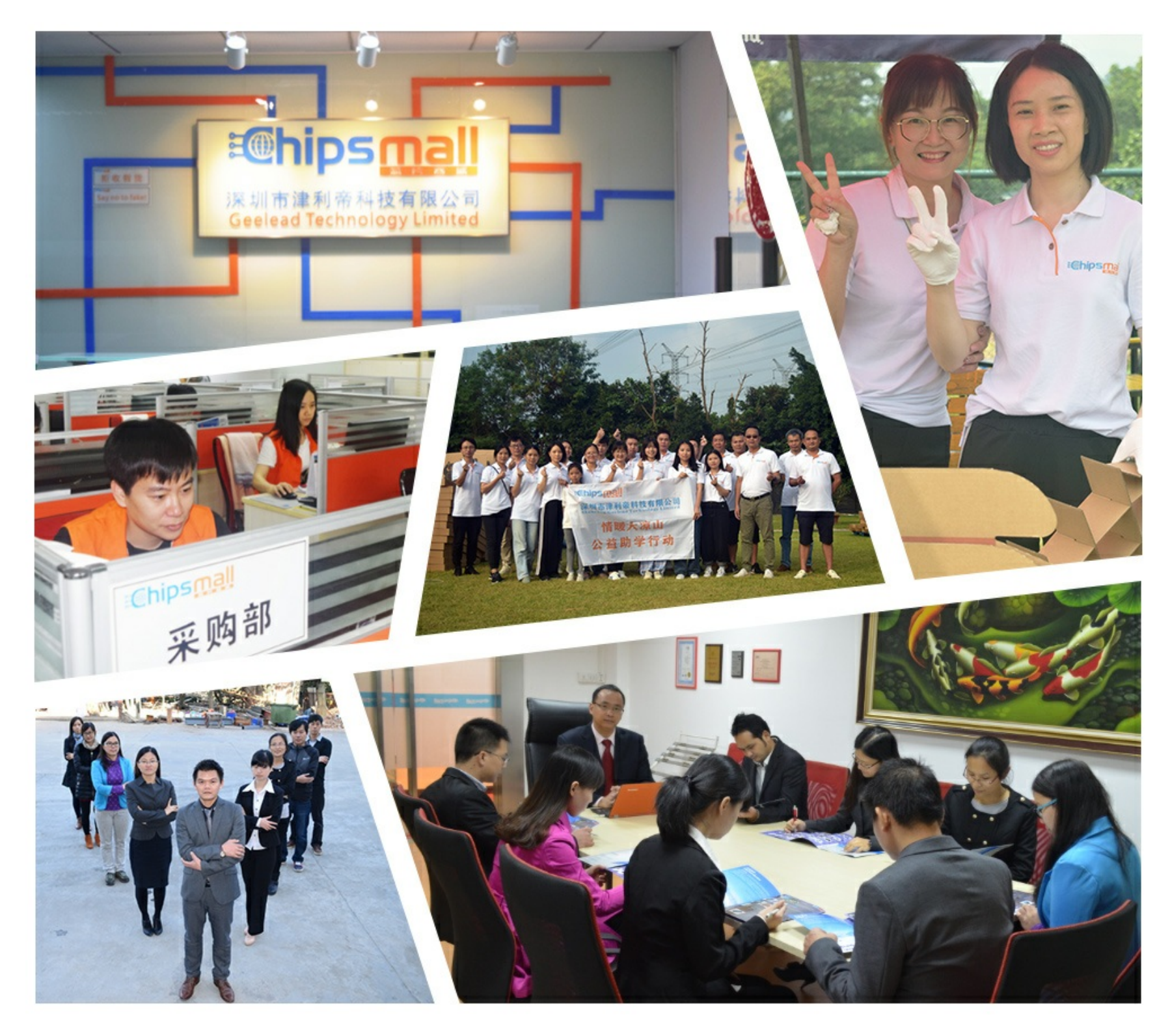

## Contact us

Tel: +86-755-8981 8866 Fax: +86-755-8427 6832 Email & Skype: info@chipsmall.com Web: www.chipsmall.com Address: A1208, Overseas Decoration Building, #122 Zhenhua RD., Futian, Shenzhen, China

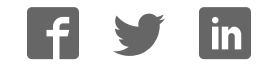

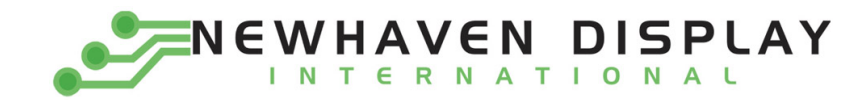

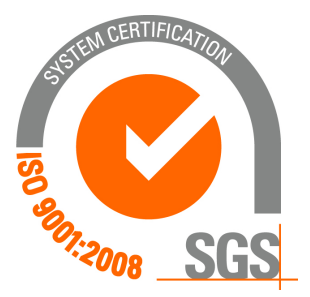

# **M0240SD‐402MDAR1‐3**

### **Vacuum Fluorescent Display Module**

**RoHS Compliant**

 **Newhaven Display International, Inc.**

 **2511 Technology Drive, Suite 101 Elgin IL, 60124 Ph: 847‐844‐8795 Fax: 847‐844‐8796**

**www.newhavendisplay.com nhtech@newhavendisplay.com nhsales@newhavendisplay.com**

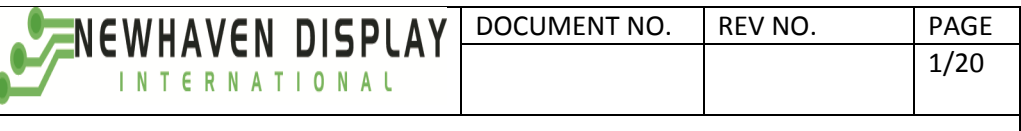

#### Document Revision History

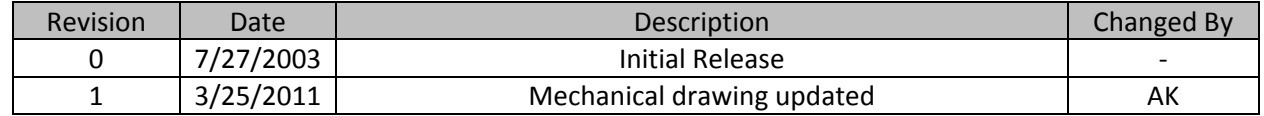

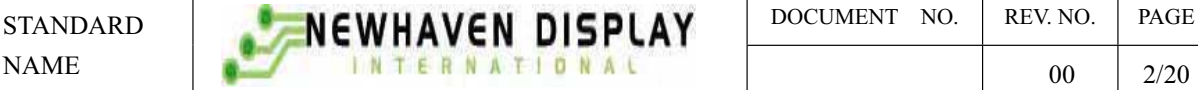

#### 1. SCOPE

This specification applies to VFD module (Model No: M0240SD-402MDA1-3)

#### 2. FEATURES

2.1 LCD compatible interface and mounting holes.

(This VFD module is capable to communicate some different type of bus systems such as i80 (Intel) or M68 (Motorola), 8-bit or 4-bit parallel data.)

- 2.2 High quality of display and luminance.
- 2.3 Compact and light-weight unit by using new VFD technology and flat packed one-chip controller.
- 2.4 +5V single power supply.
- 2.5 Luminance adjustment available by software (4 levels).
- 2.6 8 user definable fonts available (CG-RAM font).
- 2.7 ASCII and Japanese Katakana characters (CG-ROM font).

#### 3. GENERAL DESCRIPTIONS

- 3.1 This specification becomes effective after being approved by the purchaser.
- 3.2 When any conflict is found in the specification appropriate action shall be taken upon agreement of both parties.
- 3.3 The expected necessary service parts should be arranged by the customer before the completion of production.

### 4. PRODUCT SPECIFICATIONS

#### 4.1 Type

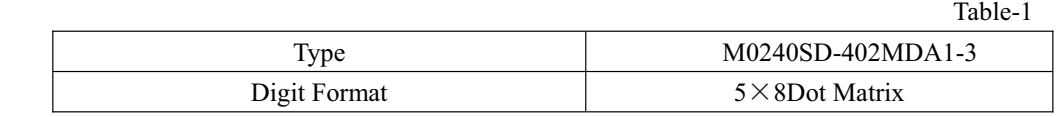

#### 4.2 Outer Dimensions, Weight (See Fig-7 on Page 6/20 for details)

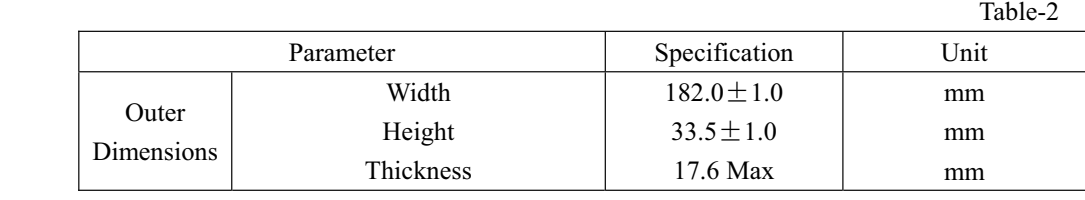

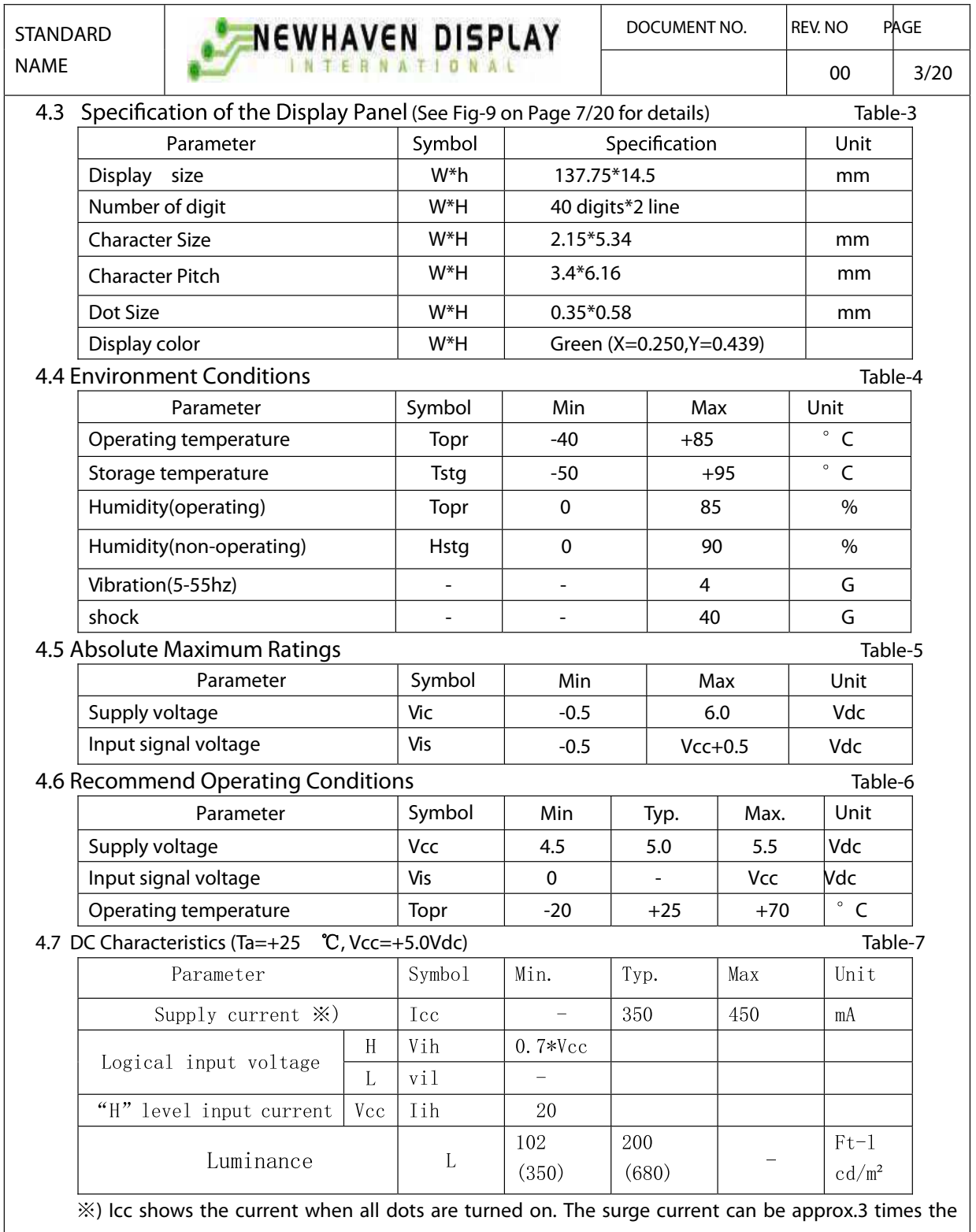

specified supply current at power on. However, the exact peak surge current amplitude and duration are dependent on the characteristics of the host power supply.

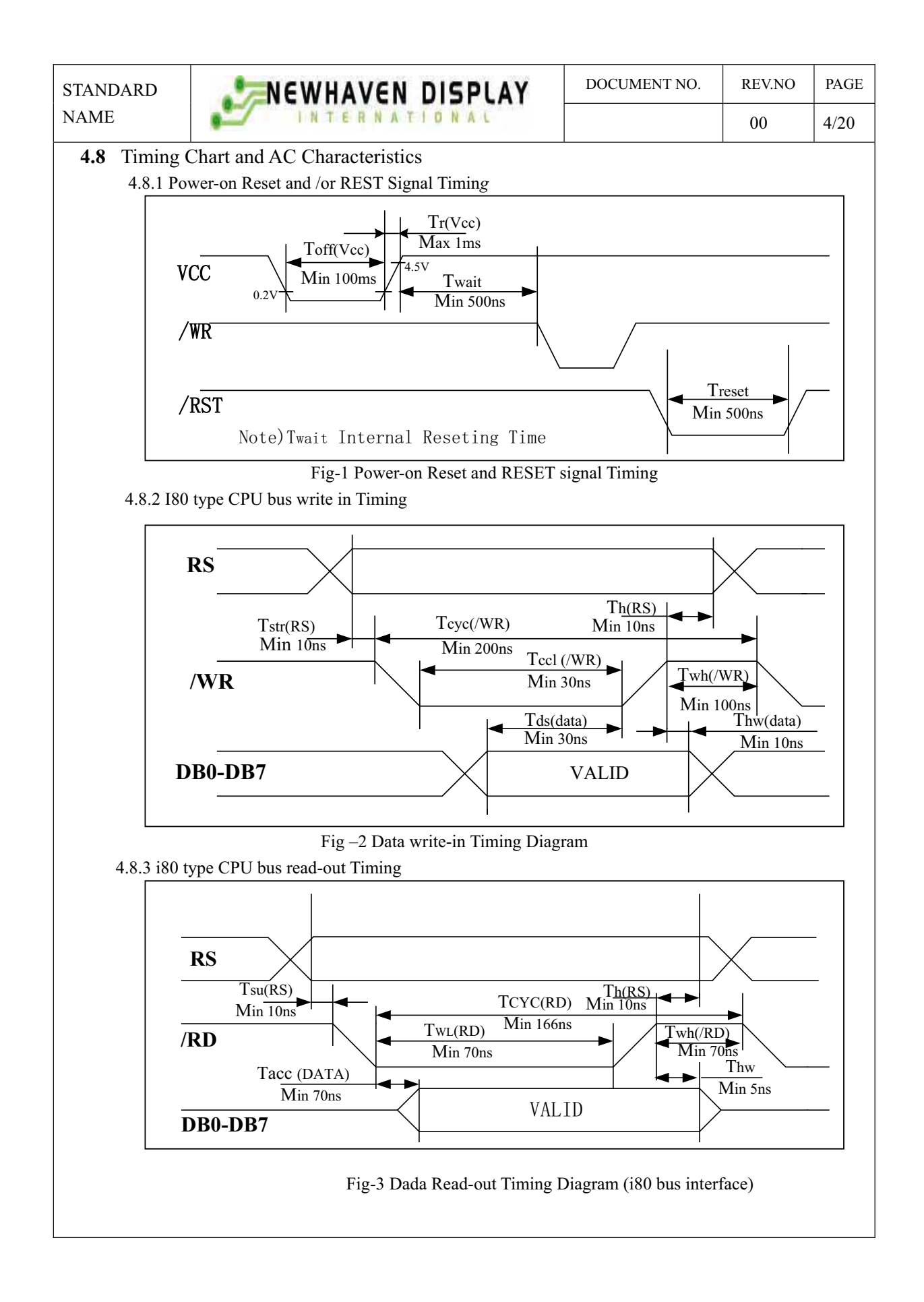

STANDARD **NEWHAVEN DISPLAY** DOCUMENT NO. REV.NO PAGE NAME INTERNATIONAL 00 5/20

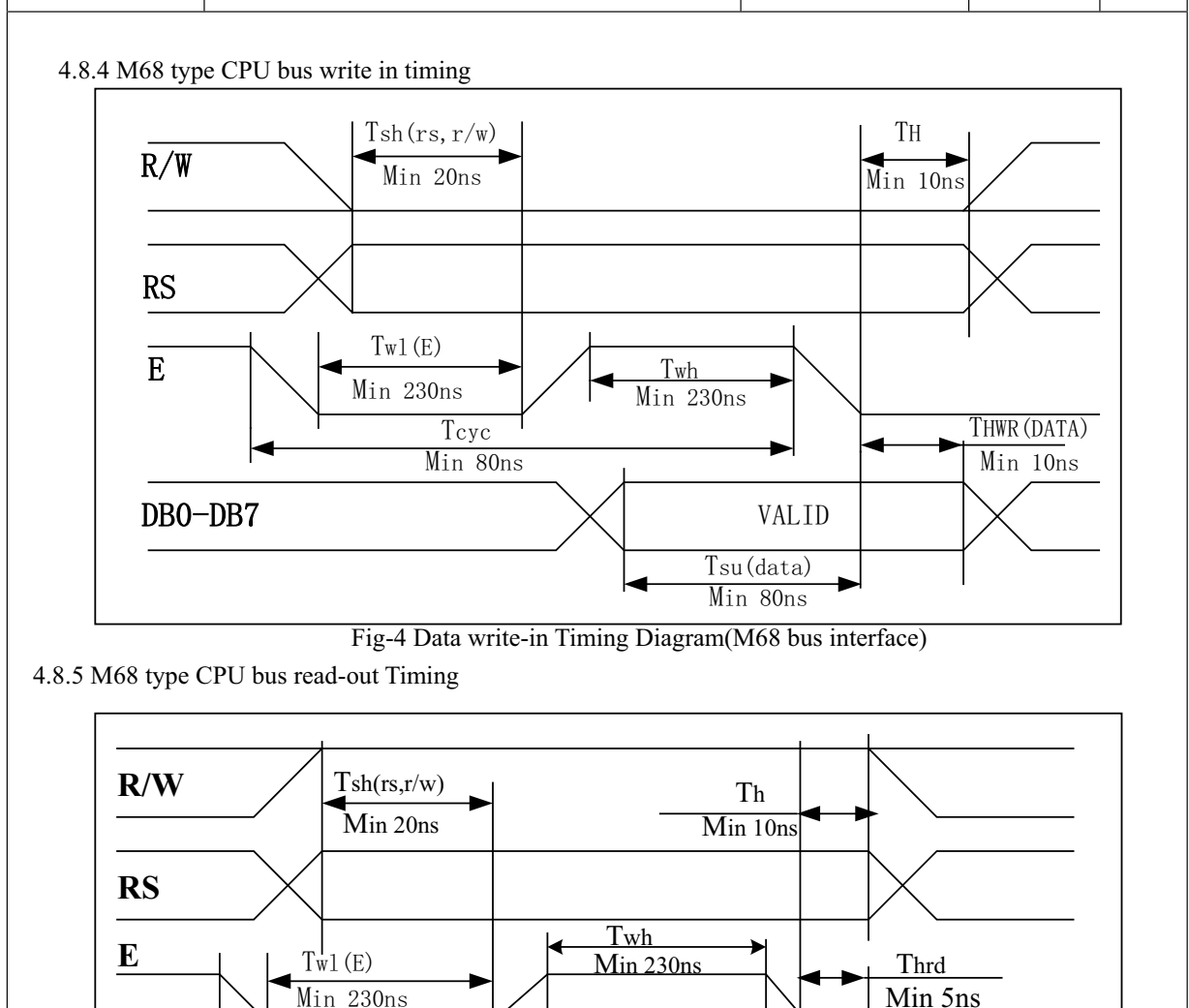

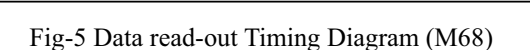

**T**dly Max 160hs

4.9 Connector Pin Assignment

**DB0-DB7**

Fifteen of though hole are prepared for power supply And signal interface. A connecter may be able to soldered to the holes. Location and dimensions are Shown at fig-8 on page 7/20.

Tcyc Max 160ns

 $\mathbb{X}$ ) The third hole (pin #3) can be used for reset input if the soldering pad "jp1" is short-circuited.

(Refer to "Fig. 6 System Block Diagram" on next )

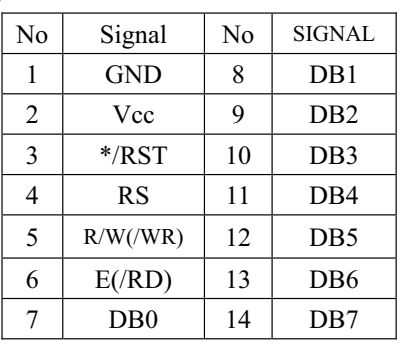

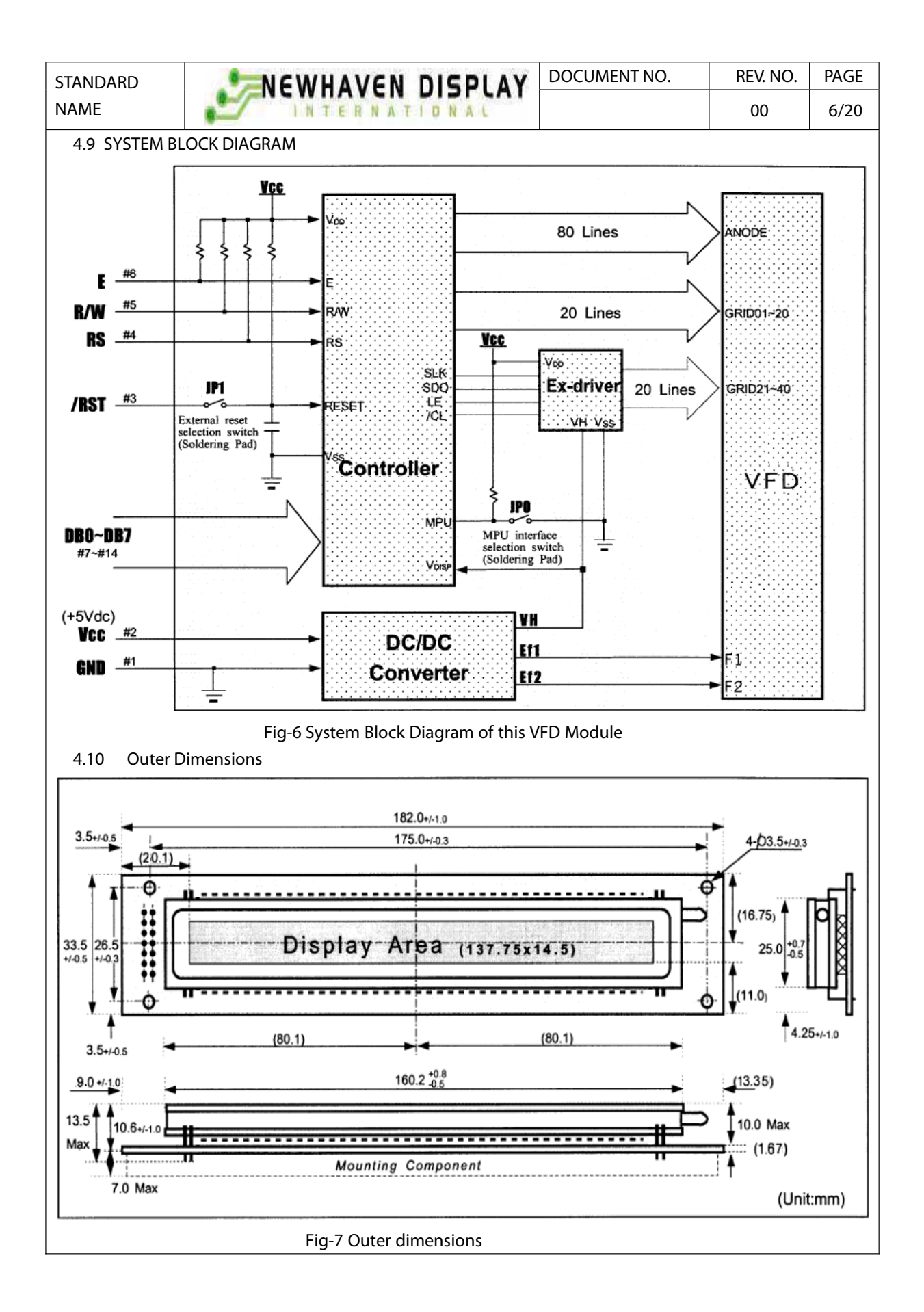

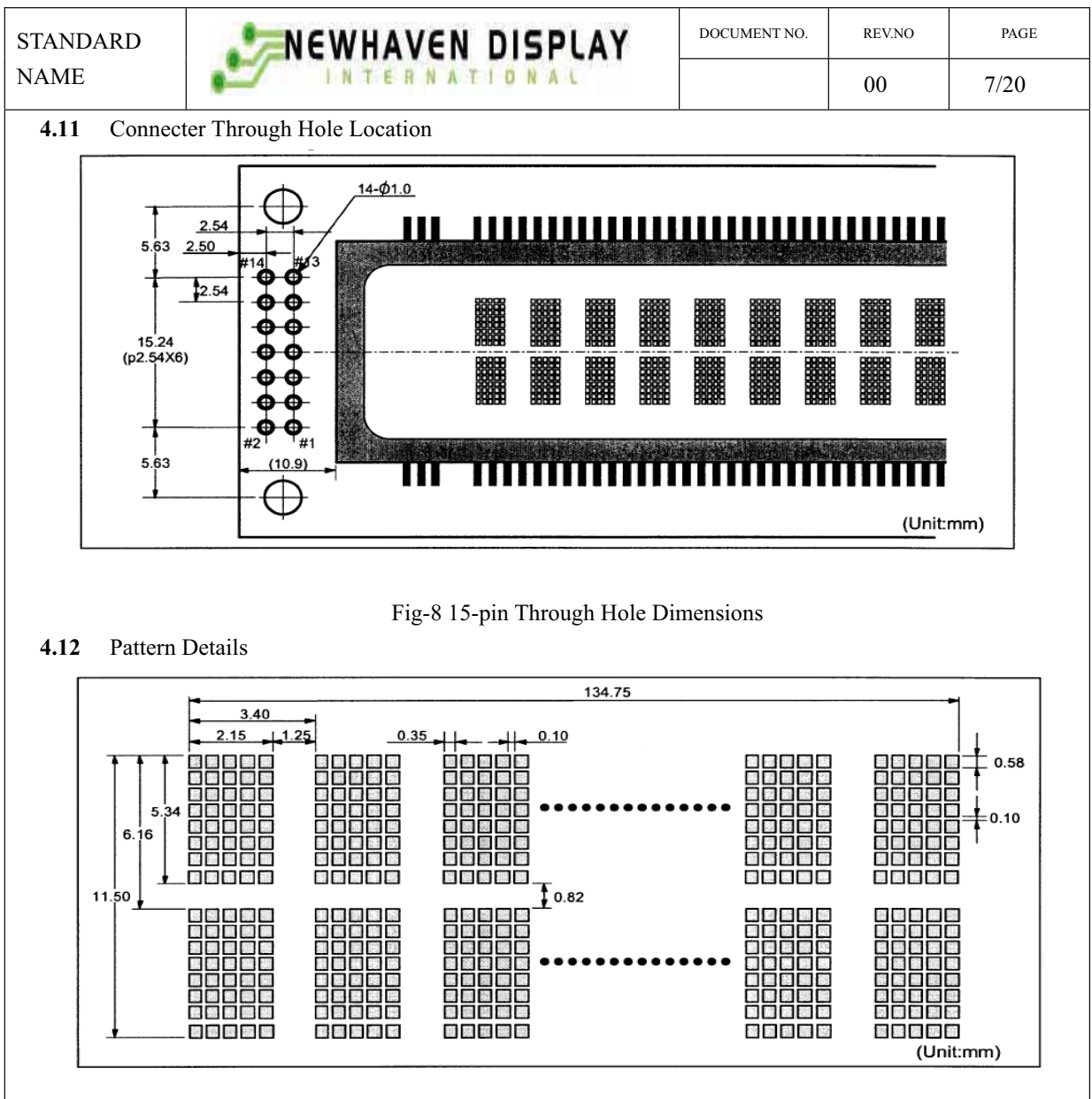

#### 5.FUNCTION DESCRIPTIONS

#### 5.1 Registers in VFD Controller

The VFD controller has two 8-bit registers, an instruction register (IR) and a data register (DR). IR stores instruction codes, such as display clear and cursor shift, and address information for DD-RAM and CG-RAM The IR can only be written from the host MPU.DR temporarily stores data to be written into DD-RAM or CG-RAM and temporarily stores data to be read from DD-RAM or CG-RAM. Data written into the DR from the MPU is automatically written into DD-RAM or CG-RAM by an internal operation. The DR is also used for data storage when reading data from DD-RAM or CG-RAM. When address information is written into the IR , data is read and then stored into the DR from DD-RAM or CG-RAM by internal operation. Data transfer between MPU is then completed when the MPU reads the DR. After the read, data in DD-RAM or CG-RAM at the next address is send to the DR for the next read from the MPU. By the register selector (RS) signal. These two registers can be selected (See Table-8).

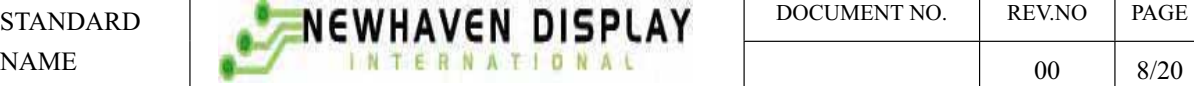

Table-8 Register Selection

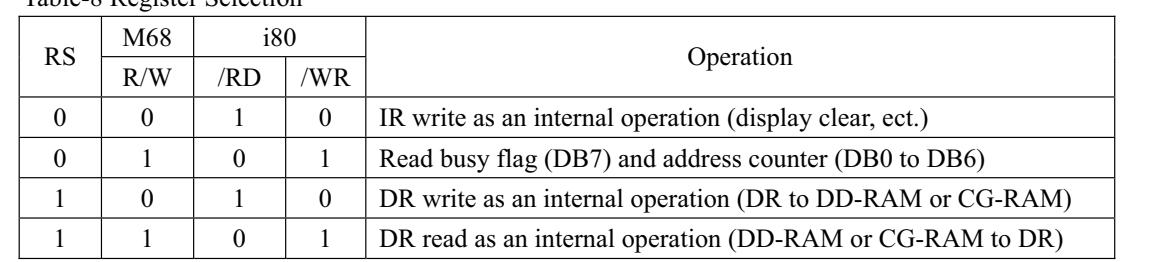

#### 5.1.1 Busy Flag (BF)

 When the busy flag is 1, the controller is in the internal operation mode, and the next instruction will not be accepted. When  $RS = 0$  and  $R/W=1$  (Table-8), the busy flag is output to DB7.

The next instruction must be written after ensuring that the busy flag is 0.

#### 5.1.2 Address Counter (ACC)

 The address counter (ACC) assigns addresses to both DD-RAM and CG-RAM. When an address of an instruction is written into the IR, the address information is sent from the IR to the ACC. Selection of either DD-RAM or CG-RAM is also determined concurrently by the instruction. After writing into (reading from) DD-RAM or CG-RAM, the ACC is automatically incremented by 1 (decremented by 1). The ACC contents are then output to Db0 to Db6 when RS =0 and R/W=1 (See Table-8).

#### 5.1.3 Display Data RAM (DD-RAM)

Display data RAM (DD-RAM) stores display data represented in 8-bit character codes.

The area in DD-RAM that is not used for display can be used as general data RAM.

See Table-9 for the relationships between DD-RAM addresses and positions on the VFD

Table-9 Relation between Digit Position and DD-RAM data

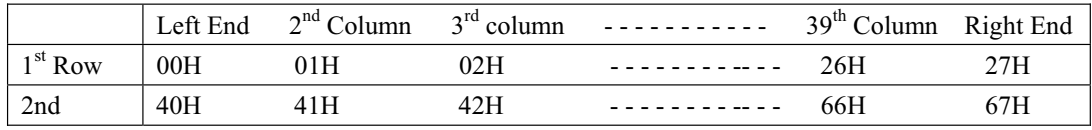

#### 5.1.4 Character Generator ROM (CG-ROM)

 The character generator ROM (CG-ROM) generates character patterns of 5x8 dots from 8-bit character codes (table-10). It can generate 240 kinds of 5x8 dots character patterns.

 The character fonts are shown on the following page. The character codes 00H to 0FH are allocated to the CG-RAM.

#### 5.1.5 Character Generator RAM (CG-RAM)

 In the character generator RAM (CG-RAM), the user can rewrite character patterns by program.

For  $5 \times 8$  dots and cursor, eight character patterns can be

written. Write into DD-RAM the character codes at the

addresses shown as the left column of Table-10 to show

the character patterns stored in CG-RAM.

See Table-11 for the relationship between CG-RAM

addresses and data and display patterns and refer to

Fig-10 for dot assignment of VFD.

Areas that are not used for display can be used as general data RAM

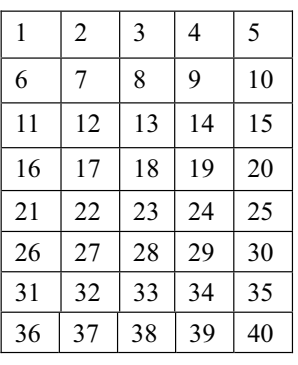

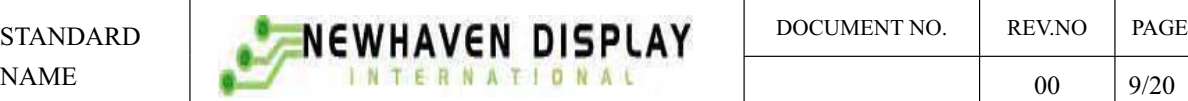

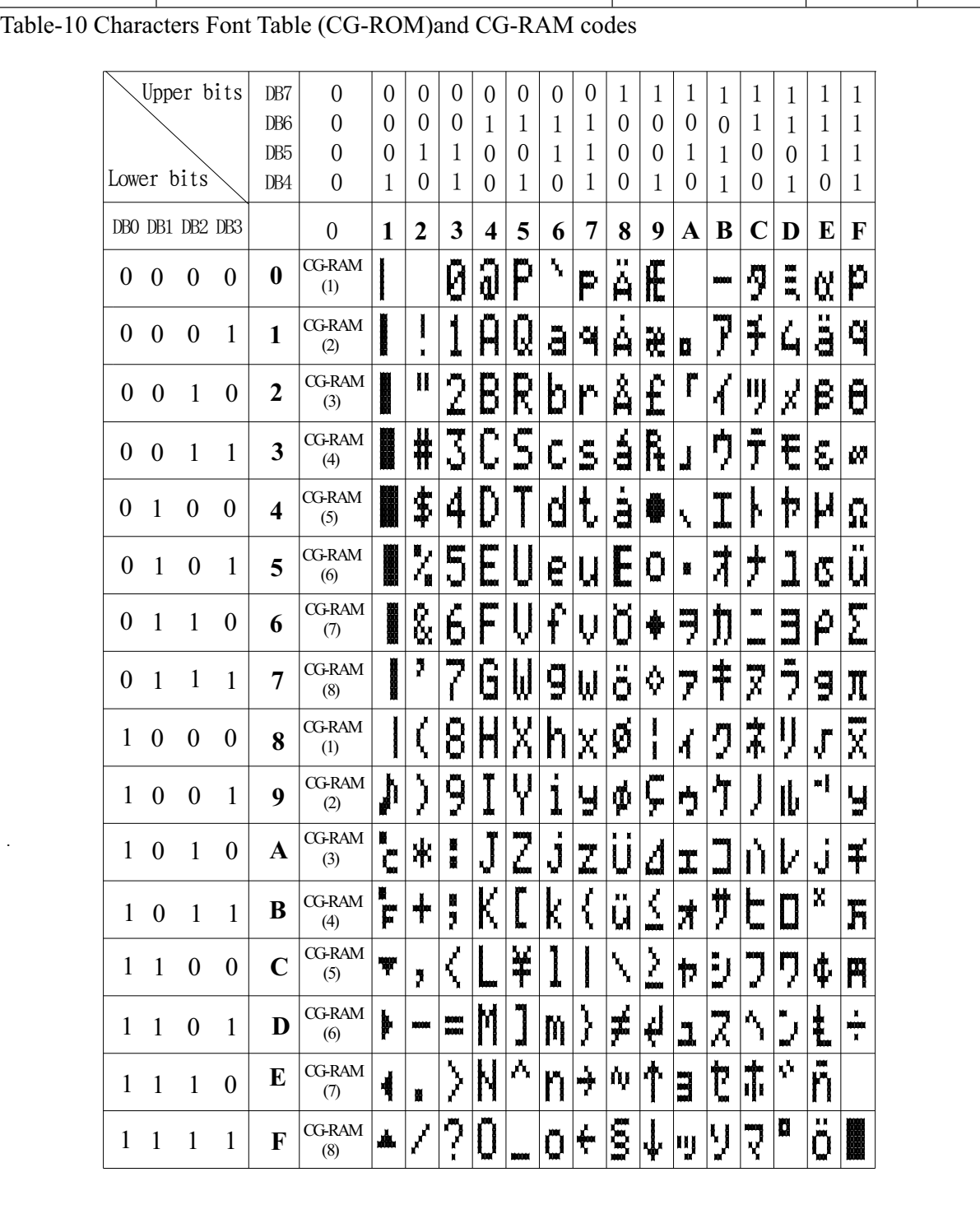

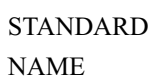

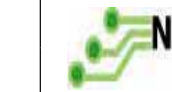

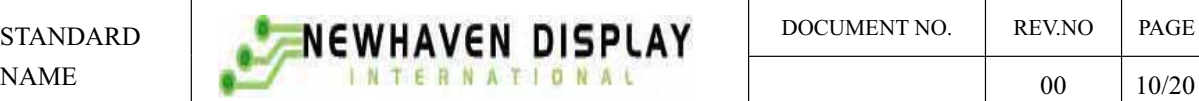

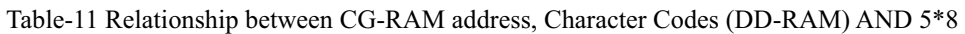

#### Dot Character Patterns (CG-RAM)

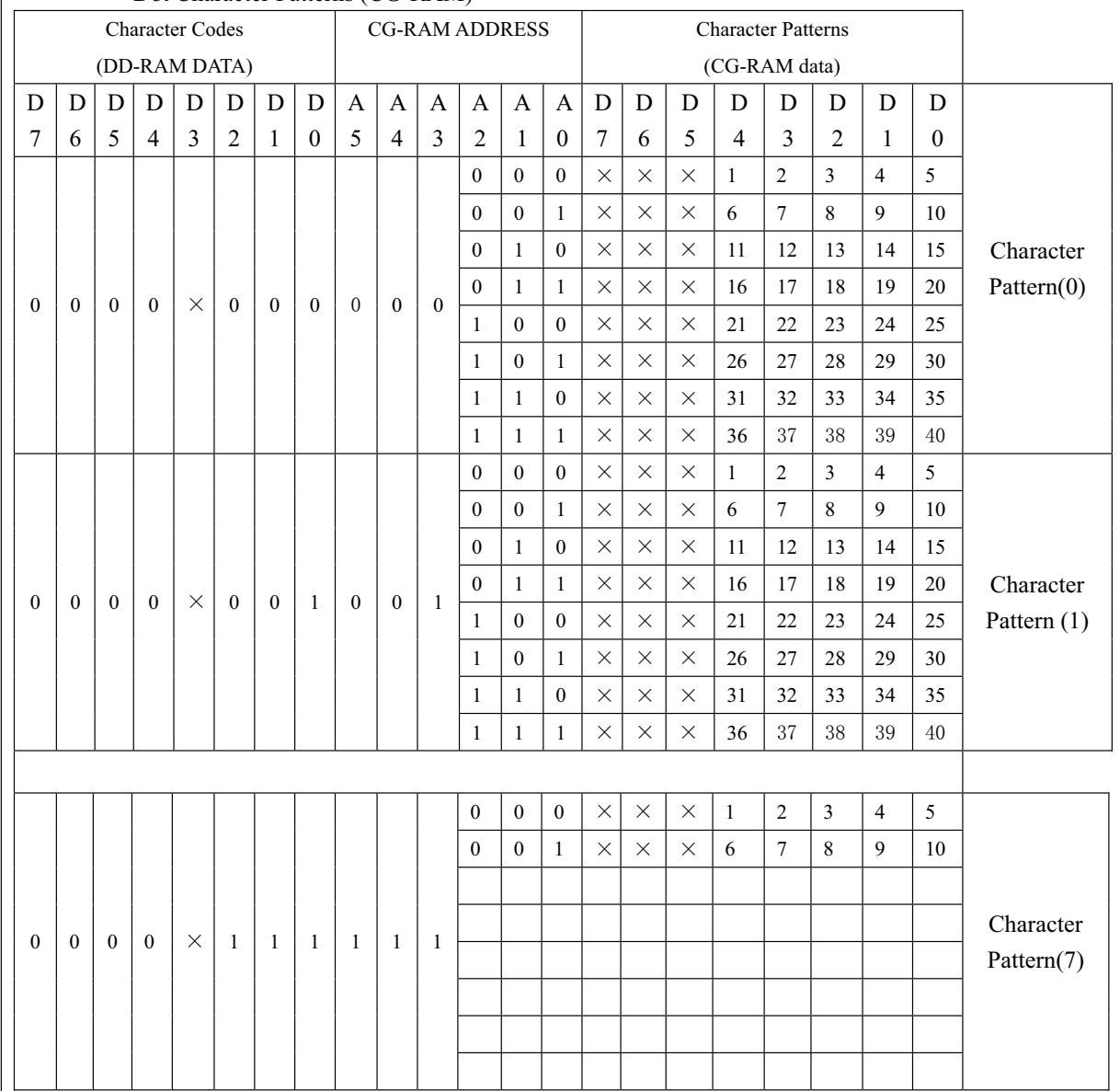

Notes: 1. Character code bits 0 to2 correspond to CG-RAM address bits 3 to 5 (3 bits 8 types).

- 2. CG-RAM address bits 0 to 2 designate the character the patter line position. The  $8<sup>th</sup>$  line is the cursor position and its display is formed by a logical OR with the cursor. Maintain the  $8<sup>th</sup>$  line If bit 4of the  $8<sup>th</sup>$ line data is 1.1 bit will light up the cursor regardless of the cursor presence
- 3. Character pattern row positions correspond to CG-RAM data bits 0 to 4 (bit 4 being at the left )
- 4. As show Table-11 CG-RAM character patterns are selected when character code bits 4 to 7 are all 0. However, since character code bit 3 has no effect , the display example above can be selected by either character code 00H or 08H

5. 1 for CG-ram data corresponds display selection and 0 to non-selection." $\times$ " Indicates non-effect.

#### 5.2 Interfacing to the MPU

This VFD module can interface in either two 4-bir operations or one 8-bit operation, thus allowing interfacing with 4-bit or 8-bit MPUs.

ĆFor 4-bit interface data, only four bus lines (DB4 to DB7) are used for transfer. When to use 4-bit parallel data transfer, DB0 to DB3 keep "H"or "L". The data transfer between the VFD module and the MPU is completed after the 4-bit data has been transferred before the four low order bits (for 8-bit operation. DB0 to DB3).

The busy flag (BF) are performed before transferring the higher 4 bits. BF checks are not required before transferring the lower 4 bits.

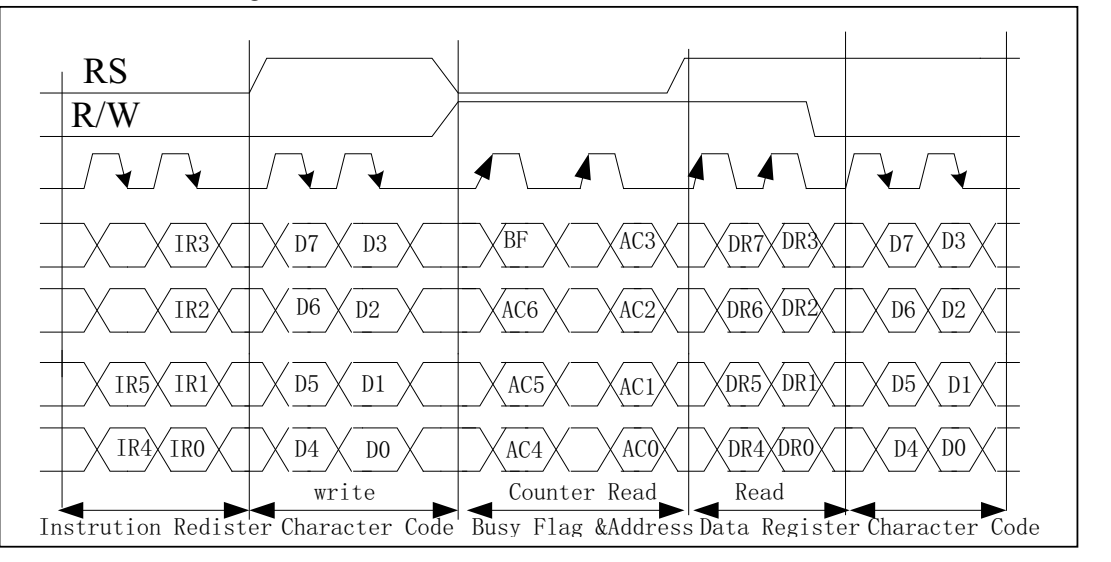

Fig 4-biti transfer Example (M68)

ĆFor 8-bit interface data, all eight bus lines (DB0 to DB7) are used.

#### 5.3 Reset Function

5.3.1 Power-on reset

An internal reset circuit automatically initializes the module when the power is turn on. The following instructions are executed during the initialization.

1) Display clear

Fill the DD-RAM with 20H (Space Code)

2) Set the address counter to 00H Set the address counter (ACC) to point DD-RAM.

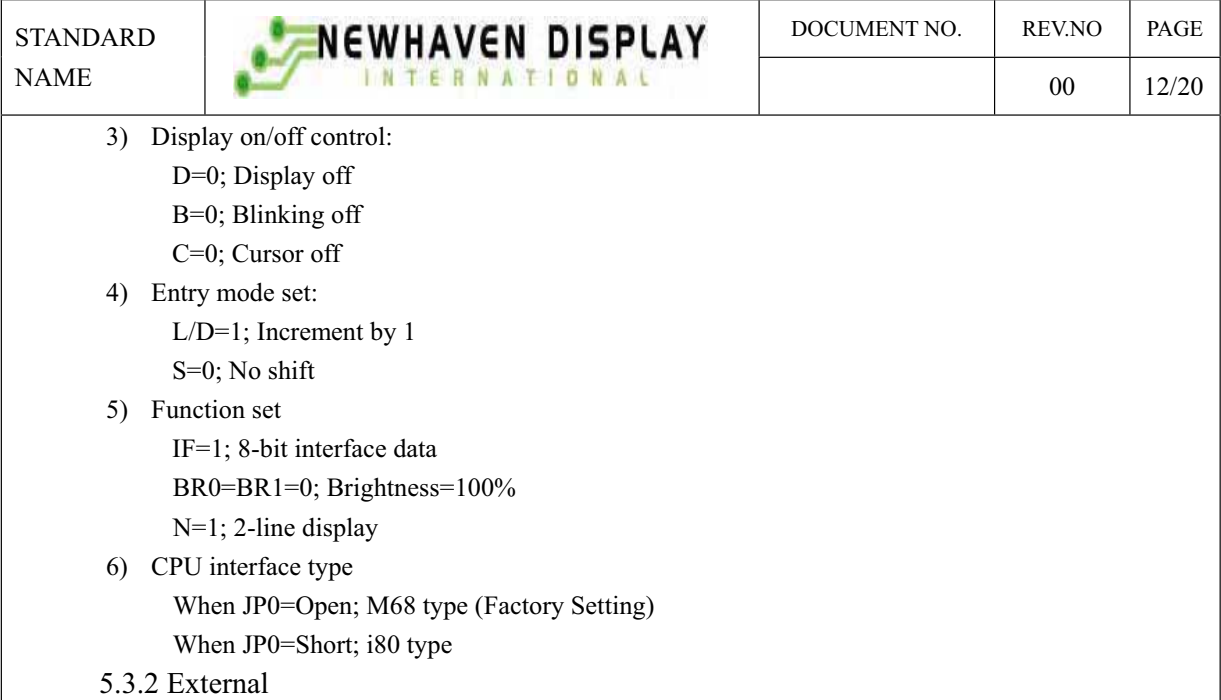

In order to use this function, a user must connect the soldering pad "JP1". When the soldering pad "JP1" is open-circuited, this function is not valid and when it is short-circuited, the third hole (pin #3) is used for external reset input. If low level signal longer than 500ns is input into the hole, reset function being same as power on reset is executed.

#### 5.4 Soldering Land Function

Some soldering lands are prepared on the rear side of PCB, to set operating mode of the display module. A soldering iron is required to short soldering lands.

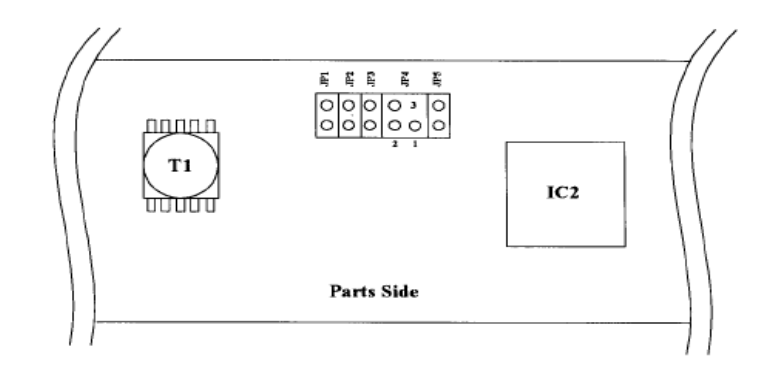

#### Table-12 of JP2 setting

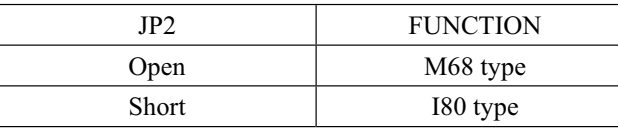

Table-13 of No 1 and No 2 of JP4 setting

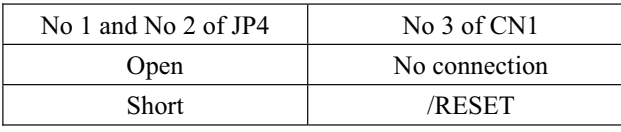

#### 6. INSTRUCTIONS

#### 6.1 Outline

Only the instruction register (IR) and data register (DR) of the VFD controller can be controlled by the user's MPU. Before starting the internal operation of the controller, control information is temporarily stored into these registers to allow interfacing with various MPUs, which operate at different speeds, or various peripheral control devices. The internal operation of the controller is determined by signals sent from the MPU. These signals, which include register selection signal (RS), read/write signal (R/W), and the data bus (DB0 to DB7), make up the controller instructions (See Table-13). There are four categories of instructions that:

- designate controller functions, such as display format, data length, ect.
- ƽ Set internal RAM addresses
- ƽ Perform data transfer with internal RAM
- ƽ Perform miscellaneous functions

Normally instructions that perform data transfer with interval RAM are used the most.

However, auto-increment by 1 (or auto-decrement by 1) of internal RAM addresses after each data write can lighten the program load of the MPU. Since the display shift instruction can perform concurrently with display data write, the user can minimize system development time with maximum programming efficiency

When an instruction is being executed for internal operation, no instruction other than the busy flag/address read instruction can be executed. Because the busy flag is set to 1 while an instruction is being executed, check it to make sure it is 0 before sending another instruction from the MPU.

Note: Be sure the controller is not in the busy state  $(BF=0)$  before sending an instruction from the MPU to the nodule. If an instruction is sent without checking the busy flag, the time between the first instruction and next instruction will take much longer than the instruction time itself. Refer to Table-13 for the list of each instruction execution time.

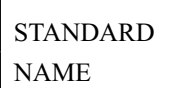

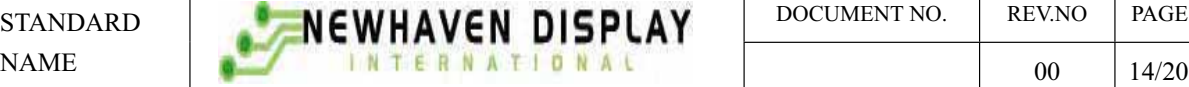

STANDARD **NO. REV.NO. REV.NO. ASSESSED AND ASSESSED AT A PAGE STANDARD** 

Table –13 Instruction Set

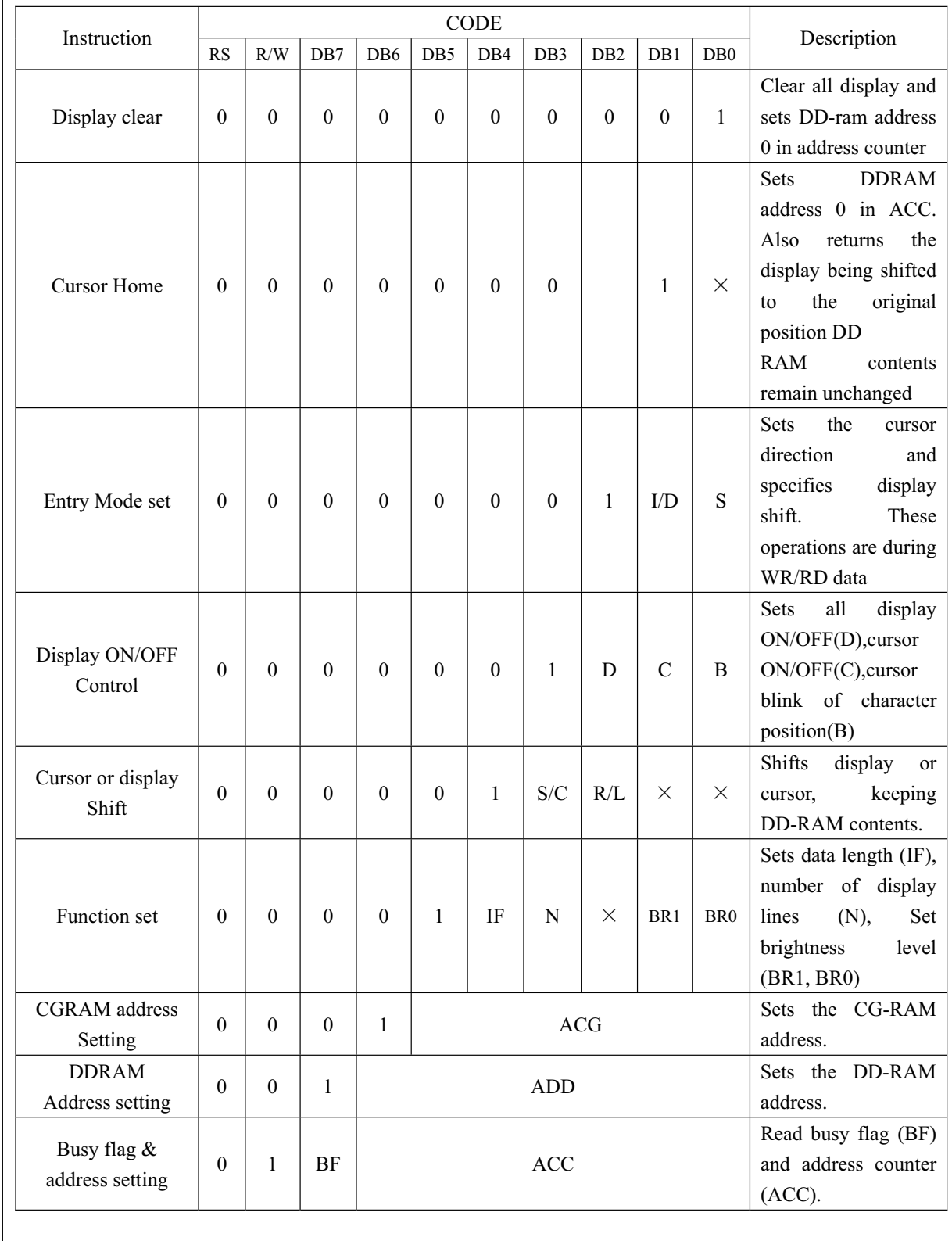

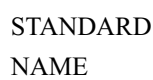

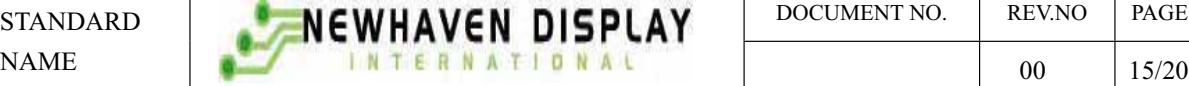

STANDARD **NEWHAVEN DISPLAY** DOCUMENT NO. | REV.NO | PAGE

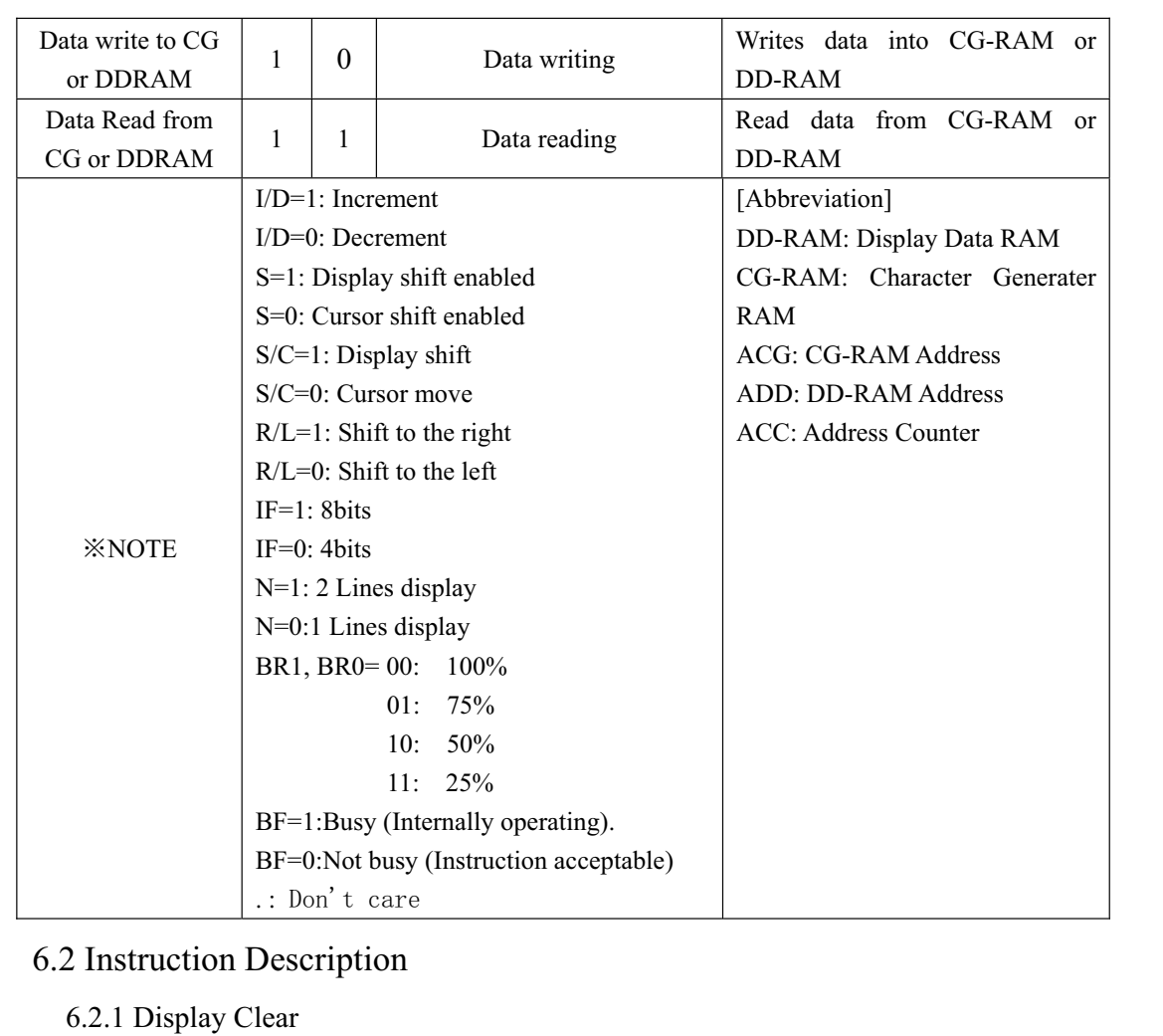

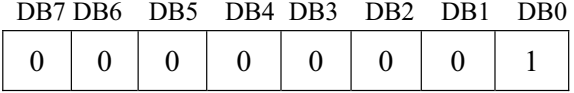

 $RS=0, R/W=0$ 

This instructions

(1) Fills all locations in the display data RAM (DD-RAM) with 20H (Blank-character).

(2) Clears the contents of the address counter (ACC) to 00H.

(3) Sets the display for zero character shift (returns original position).

(4) Sets the address counter(ACC) to point to the DD-RAM.

(5) If the cursor is displayed, moves the cursor to the left most character in the top line (upper line).

(6)Sets the address counter (ACC) to increment on the each access of DD-RAM or CG-RAM.

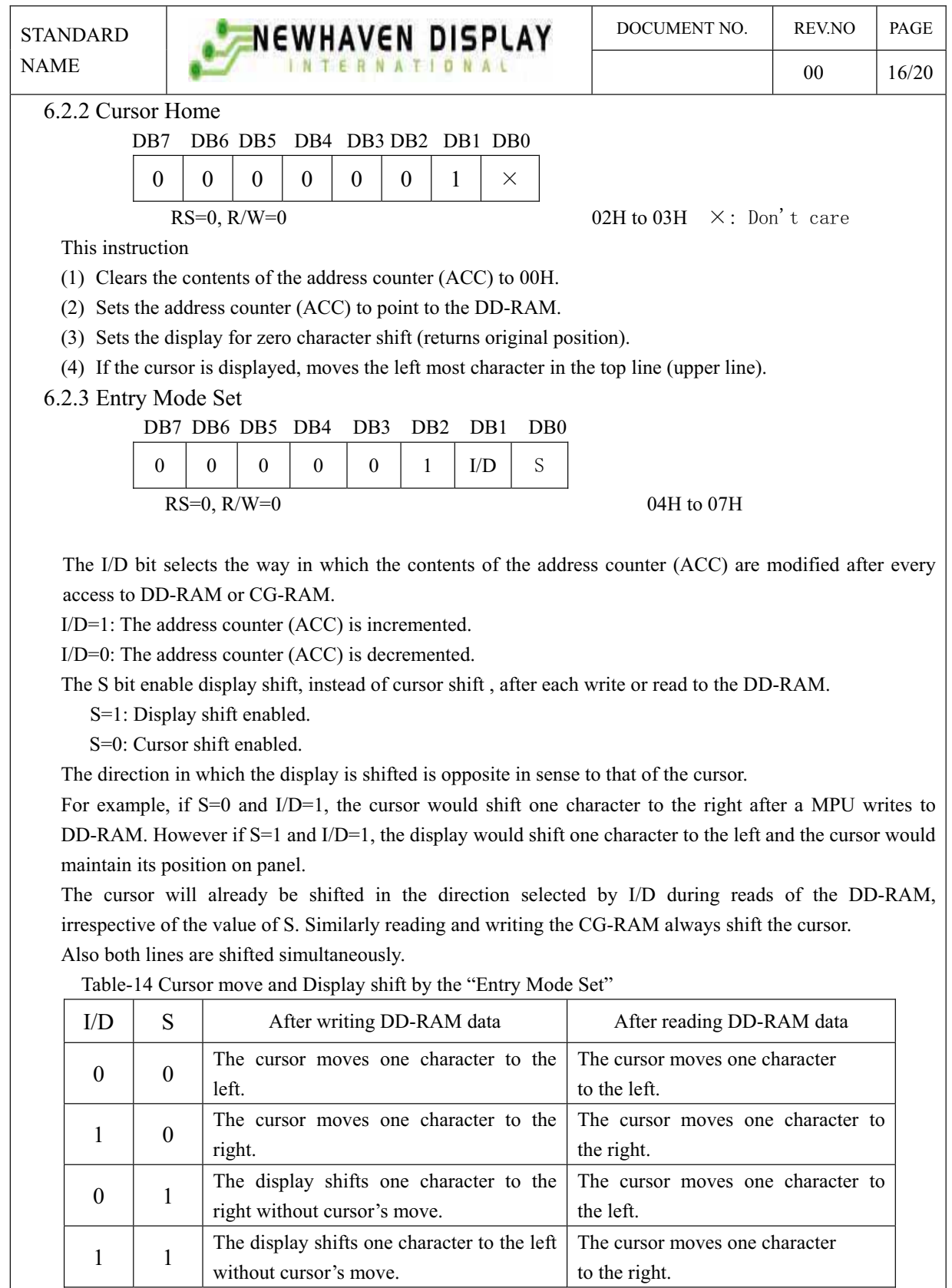

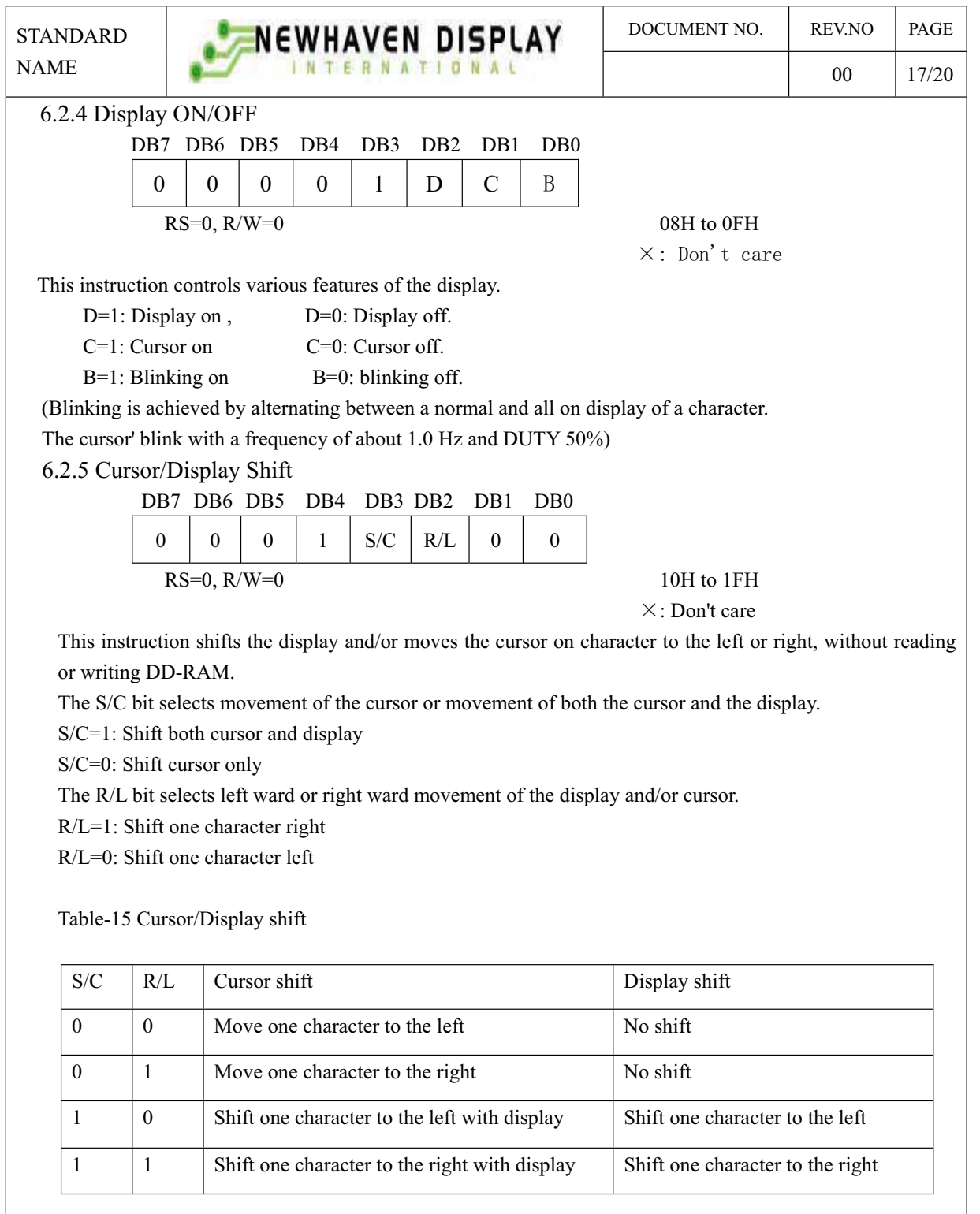

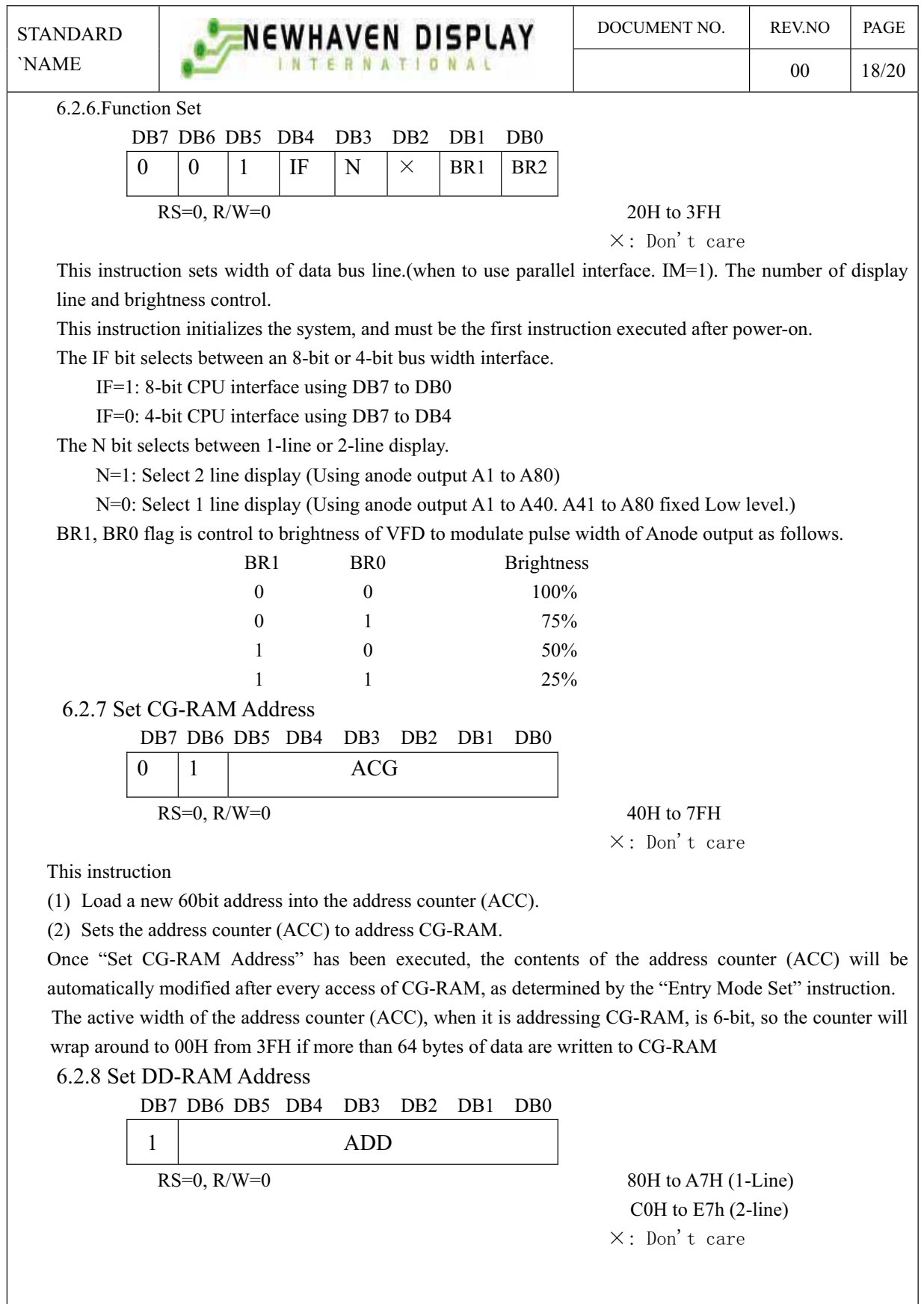

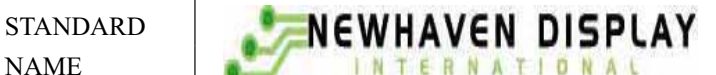

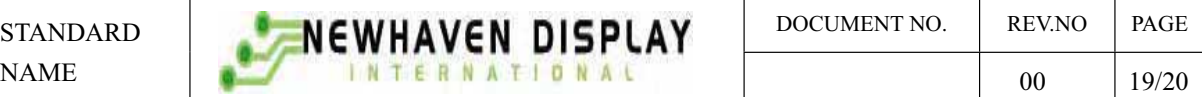

This instruction

(1) Loads a new 7-bit address into the address counter (ACC).

(2) Sets the address counter (ACC) to point to the DD-RAM.

Once the "Set DD-RAM Address" instruction has been executed, the contents of the address counter (ACC) will be automatically modified after each access of DD-RAM, as selected by the "Entry Mode Set" instruction.

Table-16 Valid DD-RAM address Ranges

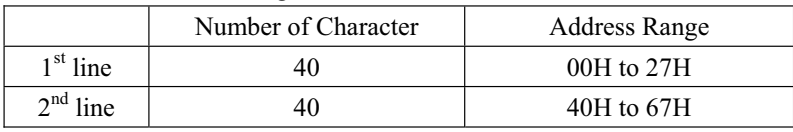

6.2.9 Read Busy Flag and Address

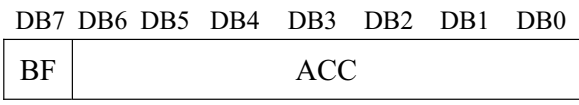

 $RS=0, R/W=1$ 

Read busy flag and address reads the flag (BF) indicating that the system is now internally operating on a previously received instruction. If BF is 1, the internal operation is in progress.

 $BF=1$ : busy state

BF=0: ready for next instruction, command receivable.

The next instruction will not be accepted until BF is reset to 0.Check the BF status before the next write operation. At the same time, the value of the address counter (ACC) in binary AAAAAAA is read out. This address counter (ACC) is used by both CG-RAM and DD-RAM address and its value is determined by the previous instruction. The address counter are the same as for instructions set CG-RAM address and set DD-RAM address.

6.2.10 Write Data to CG or DD-RAM

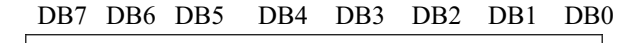

Data Read

 $RS=1, R/W=0$ 

This instruction writes 8-bit binary data (DB7 to DB0) from CG-RAM or DD-RAM.

The previous designation determines whether CG-RAM or DD-RAM is to be read.

Before entering this read instruction, either CG-RAM or DD-RAM address set instruction must be executed. If not executed, the first read data will be invalid. When serially executing read instructions, the next address data is normally read from the second read. The address set instructions need not be executed just before this read instruction when shifting the cursor shift instruction (when reading out DD-RAM). The operation of the cursor shift instruction is the same as the set DD-RAM address instruction.

After a read, the entry mode automatically increases or decreases the address by 1.

Note: The address counter (ACC) is automatically incremented or decremented by 1 after the write instructions to CG-RAM or DD-RAM are executed. The RAM data selected by the ACC cannot be read out at this time even if read instructions are executed. Therefore, to correctly read data, execute either the address set instruction or cursor shift instruction (only with DD-RAM), then just before reading the desired data, execute the read instruction from the second time the read instruction is sent.

#### 7. 0 PERATING RECOMMENDATIONS

- 7.1 Avoid applying excessive shock or vibration beyond the specification for the VFD module.
- 7.2 Since VFDs are made of glass material, careful handling is required. i.e. Direct impact with hard material to the glass surface (especially exhaust tip) may crack the glass.
- 7.3 When mounting the VFD module to your system, leave a slight gap between the VFD glass and your front panel. The module should be mounted without stress to avoid flexing of the PCB.
- 7.4 Avoid plugging or unplugging the interface connection with the power on, otherwise it may cause the severe damage to input circuitry.
- 7.5 Slow starting power supply may cause non-operation because one chip Micro won't be reset.
- 7.6 Exceeding any of maximum ratings may cause the permanent damage.
- 7.7 Since the VFD modules contain high voltage source, careful handing is required during powered on.
- 7.8 When the power is turned off, the capacitor dose not discharge immediately. The high voltage applied to the VFD must not contact to the ICs. And the short-circuit of mounted components on PCB within 30 times the specified current consumption when the power is turned on.
- 7.9 The power supply must be capable of providing at least 3 times the rated current, because the surge current can be more than 3 times the specified current consumption when the power is turned on.
- 7.10 Avoid using the module where excessive noise interference is expected. Noise may affects the Interface signal and causes improper operation. And it is important to keep the length of the interface cable less than 50cm.
- 7.11 Since all VFD modules contain C-MOS ICs, anti-static handing procedures are always required.